# HIRING STUDENT WORKERS

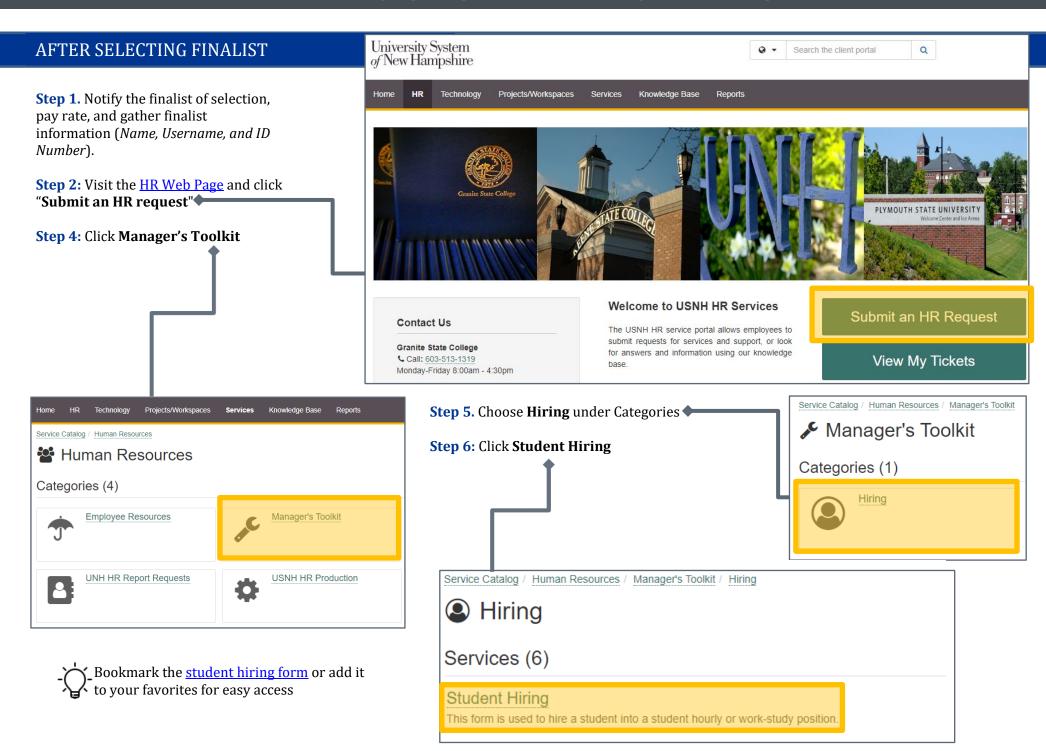

# HIRING STUDENT WORKERS

**Step 7:** Fill out the form. *Note: the form is intuitive and will change the options/answers based on what you enter/choose* 

| operano, enterior a acces                                                                                                    | i on what you entery enouse |  |
|----------------------------------------------------------------------------------------------------|-----------------------------|--|
| Student Hire In BOLD items are required.                                                                                                    | ntake                       |  |
| Student Hire Type                                                                                                    | Please select               |  |
| Requestor's<br>Relationship to<br>Employee                                                                                                    | Supervisor                  |  |
| Employee Information                                                                                                    |                             |  |
| Enter Username or Last Name and pick user from list (at least 4 character)                                                                      |                             |  |
| Search for Employee<br>by Username (or last<br>name with no spaces)                                                                             |                             |  |
| Time Approver Inform                                                                                                    | ation                       |  |
| Enter Username or Last Name and pick user from list (at least 4 character)  Time Approvers must be in a Status Staff or Status Faculty position |                             |  |
| Search for Time<br>Approver by Username<br>(or last name with no<br>spaces)                                                                     |                             |  |
| Department Information                                                                                                    |                             |  |
| Institution                                                                                                    | Please select ✔             |  |
| Organization                                                                                                    | •                           |  |
| Department Name                                                                                                    |                             |  |
| Campus Building                                                                                                    |                             |  |
| Position Information                                                                                                    |                             |  |
| Is the new position a Work-Study Position?                                                                                                    | Please select ▼             |  |
| Position number                                                                                                    | Please select ✔             |  |
| Kronos Position Title<br>(must be specific to<br>the job)                                                                                       |                             |  |
| Position Start Date                                                                                                    | mm/dd/yyyy                  |  |
| Position End Date                                                                                                    | mm/dd/yyyy                  |  |
| Hourly Rate                                                                                                    |                             |  |
| Hours per Pay Period                                                                                                    |                             |  |
| Timesheet Org                                                                                                    |                             |  |

| Funding Information                                                                                           |                                                             |
|----------------------------------------------------------------------------------------------------|-------------------------------------------------------------|
|                                                                                                    |                                                             |
| Fund                                                                                                    |                                                             |
| Org                                                                                                    |                                                             |
| Account                                                                                                    |                                                             |
| Activity Code (optional)                                                                                      |                                                             |
| Location Code (optional)                                                                                      |                                                             |
| Percent of Funding<br>from Above<br>Fund/Org/Account<br>(use whole numbers<br>i.e. 50 or 100)                 |                                                             |
| Please review FOAPAL abo                                                                                      | ove for accuracy and adjust as needed. If splitting between |
| departments, please provid                                                                                    | de FOAPAL and indicate percentage for each.                 |
| Background Check                                                                                              |                                                             |
| Does this Student<br>Employee have<br>Safety/Security<br>Sensitive Duties<br>requiring a background<br>check? | Please select 🗸                                             |
| automatically.  Will this student be operating a university motor vehicle?                                    | Please select V                                             |
| Will this student be<br>working directly with<br>minors?                                                      | Please select ▼                                             |
| Does the program<br>qualify as a Youth<br>Skills Camp by the<br>State of NH?                                  | Please select 🗸                                             |
| Name of Program:                                                                                              |                                                             |
| Additional Details                                                                                            | You have used <b>0</b> out of <b>250</b> characters.        |
|                                                                                                    |                                                             |
|                                                                                                    |                                                             |
| Submit                                                                                                    | Reset                                                       |
| Step 8: Review the in                                                                                         | formation and hit submit.                                   |

## HIRING STUDENT WORKERS

**Step 9:** Instruct the student to complete electronic paperwork which will be set to them by HR (<u>do-not-reply@ted.peopleadmin.com</u>). If they have never worked for a USNH campus before or haven't worked at a USNH campus in 3+ years, they will also need to go to HR to show hiring eligibility documents. Their job cannot be entered until this paperwork is complete.

If the information provided on the request form is correct, the process will take approximately **3 business days for Rehires** (with no background check) and **7-10 business days for New Hires** (the extra time for processing new hires is dependent upon how quickly the new Employee completes their hiring paperwork and completion of the background check process).

**Students will not have access to KRONOS or WISE until their start date**. If their job is entered after their start date, then they will have access the day after the job is entered (*it feeds overnight*).

To check on the status of tickets once they are submitted, visit <a href="https://td.unh.edu/TDClient/60/Portal/Home/">https://td.unh.edu/TDClient/60/Portal/Home/</a> and click on My Tickets

## Questions?

Go-To Guide

University of New Hampshire Human Resources: <a href="https:/www.unh.edu/hr">www.unh.edu/hr</a>
Keene State College Human Resources: <a href="https://www.keene.edu/office/hr/">https://www.keene.edu/office/hr/</a>

USNH Recruiting: <a href="hr:hr:recruiting@usnh.edu">hr:recruiting@usnh.edu</a>
USNH Onboarding: <a href="mailto:onboarding.team@usnh.edu">onboarding.team@usnh.edu</a>

USNH Payroll: foc.payroll@usnh.edu

The USNH Payroll team can assist with questions relative to pay checks, direct deposit, W2 & W4s, taxation, and the WISE system.

https://www.unh.edu/hr/payroll https://wise.usnh.edu/

#### USNH Time and Leave Team (TALT): usnh.talt@usnh.edu

The USNH TALT Team is available for assistance with schedules and timecard entries via UKG (Kronos), including how to support employees with recording time on multiple jobs and what to do if time was not recorded prior to a pay period deadline.

Kronos Job Aids: https://www.unh.edu/hr/ukg#hourly-paid

UKG Help: https://td.unh.edu/TDClient/60/Portal/Requests/ServiceDet?ID=417

### POST HIRE FUNDING TIP

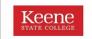

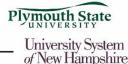

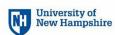

Keep an eye on the work study ceiling. When you receive notification that a student is nearing their funding limit you must create a <u>Transition Work Study to Student Hourly</u> ticket if you plan to have them continue working for your department. You are responsible for your budget and will be responsible to reallocate student worker funding accordingly or <u>terminate</u> the position.